# **Traveller**

**FlaskCon**

**Jan 17, 2022**

## **CONTENTS**

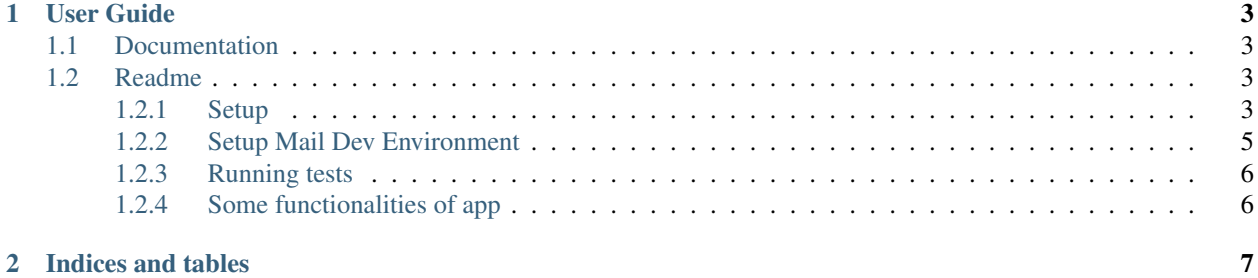

Traveller is a conference software written for FlaskCon

#### **CHAPTER**

## **ONE**

## **USER GUIDE**

## <span id="page-6-1"></span><span id="page-6-0"></span>**1.1 Documentation**

Sphinx and the other needed packages are included in traveller/sphinx\_source/docs\_requirements.txt.

To setup Sphinx:

Install the required packages using

\$ python -m pip install -r docs\_requirements.txt

then change directory to the folder containing the source and build files for the documenatation

\$ cd traveller/sphinx\_source

Run the command below in the traveller/sphinx\_source folder to generate HTML pages for the documentation.

\$ make html

You can view the generated HTML pages in \_build/html folder

## <span id="page-6-2"></span>**1.2 Readme**

#### <span id="page-6-3"></span>**1.2.1 Setup**

Create venv named venv inside root folder

Activate it

Install requirements.txt

\$ python -m pip install -r requirements.txt

You may also want to install dev\_requirements.txt

\$ python -m pip install -r dev\_requirements.txt

We are using MySQL but you can have a stab at a different db.

Create a db named traveller or whatever you want in your MySQL db.

• Start MySQL database

\$ systemctl start mysql

(or)

\$ service mysql start

• After starting MySQL database, login into the shell

\$ mysql

• Create a database

mysql > **CREATE DATABASE** traveller;

• This will create the database in your local MySQL server, you can exit the Mysql shell and complete the remaining steps

Change directory to the traveller folder

\$ cd traveller

Create folder called instance and a file called config.py in it

```
$ mkdir instance #auto ignored by git
$ touch instance/config.py
```
In instance/config.py set the **SQLALCHEMY\_URI**. For MySQL it will be like this (the file should contain only that):

SQLALCHEMY\_DATABASE\_URI = 'mysql+pymysql://root:root@localhost/traveller'

'mysql+pymysql://username:password@localhost/dbname'.

Create or edit traveller/config.json with the information needed for each environment.

for development:

{

}

{

```
"environment": "development",
"admin_user": {
  "email": "admin@domain.com",
  "password": "pass"
},
"settings": {
  "APP_NAME": "Demo",
  "ACTIVE_FRONT_THEME": "blogus",
  "ACTIVE_BACK_THEME": "boogle",
  "CURRENCY": "MUR"
}
```
and for production:

```
"environment": "production",
"admin_user": {
  "email": "admin@domain.com",
  "password": "pass"
},
```
(continues on next page)

(continued from previous page)

```
"settings": {
  "APP_NAME": "Demo",
  "ACTIVE_FRONT_THEME": "blogus",
  "ACTIVE_BACK_THEME": "boogle",
  "CURRENCY": "MUR"
}
```
Now in traveller/traveller run:

\$ python manage.py initialise

Then, to get development example data (make sure requirements in dev\_requirements.txt are installed)

\$ flask seed dev

Then

}

```
$ python manage.py rundebug
```
Migrations:

\$ python manage.py db migrate \$ python manage.py db upgrade

More info can be found in the shopyo docs: [shopyo.readthedocs.io](https://shopyo.readthedocs.io/en/latest/)

#### <span id="page-8-0"></span>**1.2.2 Setup Mail Dev Environment**

We are using flask-mailman.

If you have Node.js, use the [maildev](https://github.com/maildev/maildev) package. Install it using

```
$ npm install -g maildev
```
Then serve it using

\$ maildev

Dev configs for this setup are (already in config.py):

```
class DevelopmentConfig(Config):
    """Configurations for development"""
   ENV = "development"
   DEBUG = True
   LOGIN_DISABLED = False
   # control email confirmation for user registration
   EMAIL_CONFIRMATION_DISABLED = False
   # flask-mailman configs
   MAIL SERVER = 'localhost'
   MAIL PORT = 1025MAIL_USE_TLS = False
   MAIL_USE_SSL = False
   MAIL_USERNAME = '' # os.environ.get("MAIL_USERNAME")
```
(continues on next page)

(continued from previous page)

```
MAIL_PASSWORD = '' # os.environ.get("MAIL_PASSWORD")
MAIL_DEFAULT_SENDER = 'ma@mail.com' # os.environ.get("MAIL_DEFAULT_SENDER")
```
Go to <http://127.0.0.1:1080> where it serves it's web interface by default. See mails arrive in your inbox! Particularly useful when registering!

### <span id="page-9-0"></span>**1.2.3 Running tests**

Go to traveller/traveller

\$ python -m pytest .

## <span id="page-9-1"></span>**1.2.4 Some functionalities of app**

Go to: <http://127.0.0.1:5000/dashboard>

Login with username: admin@domain.com and password: pass

Click on admin and create a new role called reviewer

Add new people and assign them the roles

Go to dashboard and click on conf

Create a new conf

Add reviewers to conf

Go to: <http://127.0.0.1:5000/y/2021/>

We'll db seed some folks soon

## **CHAPTER**

**TWO**

# **INDICES AND TABLES**

- <span id="page-10-0"></span>• genindex
- modindex
- search